**Осциллограф c полосой пропускания 20 МГц. Частота дискретизации 100 МГц.** 

**Генератор 10 МГц.** 

**Частотомер 30 МГц.** 

**Питание от USB.** 

**Гальваническая развязка от компьютера.**

# **Технические характеристики**

# **Осциллограф**

1) Максимальная частота дискретизации в реальном времени —100 МГц.

2) Разрядность АЦП 8 — бит.

3) Полоса пропускания усилителя вертикального отклонения 20 МГц.

4) Входное сопротивление 1 МОм, входная емкость 20 пФ.

5) Максимальное допустимое входное напряжение (сумма постоянной и переменной составляющих) 150 В.

6) Режим открытого/закрытого входа. (Для корректных измерений с закрытым входом значение постоянной составляющей должно быть от −20 до +20 В.)

7) Режим регистрации выбросов (глитчей) и подавление эффекта наложения спектров "Peak detect".

8) Объем памяти — 8000 отсчетов.

9) Коэффициенты отклонения по вертикали — 50 мВ/дел...2 В/дел. (6 калиброванных значений с шагом 1—2—5).

10) Коэффициенты развертки по горизонтали — 50 нс/дел...2 c/дел. (24 калиброванных значения с шагом 1—2—5).

На развертках 100 мс/дел...2 с/дел. включается непрерывный циклический режим (без мертвой зоны) с непрерывной визуализацией.

11) Входное сопротивление входа внешней синхронизации 1 МОм, входная емкость 20 пФ.

12) Уровень срабатывания по входу внешней синхронизации 1,3 В (триггер Шмитта с порогами 1,0 В и 1,6 В).

13) Максимальное допустимое напряжение на входе внешней синхронизации (сумма постоянной и переменной составляющих) 150 В.

14) Маркерные измерения, авто измерения параметров сигнала, масштабирование сигнала (лупа времени), запись осциллограмм в файл (в графическом или текстовом виде).

# **Синхронизация**

1) Внутренняя и внешняя синхронизация.

2) По фронту/срезу входного сигнала.

3) Ждущая (запуск развертки при выполнении условия синхронизации). Автоматическая (запуск развертки производится автоматически независимо от условия синхронизации). Возможен однократный или многократный запуск развертки.

4) Настраиваемый уровень — ±4 деления.

5) Настраиваемая длина предвыборки — 0...9 делений.

6) Настраиваемый уровень шумоподавления при синхронизации (гистерезис) — 0 дел...2 дел.

7) Настраиваемый номер фронта/среза вызывающий синхронизацию — 1...255.

# **Генератор**

1) Диапазон генерируемых частот — 0,1 Гц...10 МГц.

2) Работа на основе прямого цифрового синтеза частоты (DDS).

3) Частота дискретизации — 100 МГц.

4) Разрядность ЦАП — 9 бит.

5) Разрядность аккумулятора фазы — 40 бит.

6) Форма генерируемого сигнала — синусоидальная, меандр, треугольная, пилообразная. (В диапазон 1 МГц...10 МГц — форма генерируемого сигнала только синусоидальная).

7) Шаг установки частоты — 5 значащих разрядов (но не менее 0,1 Гц).

8) Режим качания частоты синхронно с развёрткой осциллографа (ГКЧ).

9) Режим генератора импульсов с произвольной скважностью. Диапазон — 10 нс...1 с.

10) Диапазон подстройки амплитуды — 1 В...4 В (Значение от пика до пика: выходной сигнал генератора имеет постоянную составляющую = 1/2 значения от пика до пика.)

11) Шаг подстройки амплитуды — 8 мВ.

12) Выходное сопротивление — 50 Ом.

## **Электронно-счетный частотомер**

1) Принцип действия основан на одновременном измерении частоты и периода сигнала на интервале времени 1 сек.

2) Диапазон измеряемых частот со входа осциллографа — 2 Гц...30 МГц, со входа внешней синхронизации до 250 МГц,.

3) Чувствительность со входа осциллографа не менее — 20 мВ, со входа внешней синхронизации — триггер Шмитта с порогами 1,0 В и 1,6 В.

4) При работе со входа осциллографа частотомер работает по уровню синхронизации. При этом возможна настройка уровня шумоподавления (гистерезис) — 0 дел...2 дел., x — коэффициент отклонения по вертикали осциллографа.

5) Разрядность — 7 значащих цифр.

**Минимальные требования к компьютеру:** Pentium I — 166 Mhz, 64 RAM, Win 98, USB\_1.1, 5V, 500 mA.

**Габариты:** 165х80х30 мм.

**Вес:** 150 г.

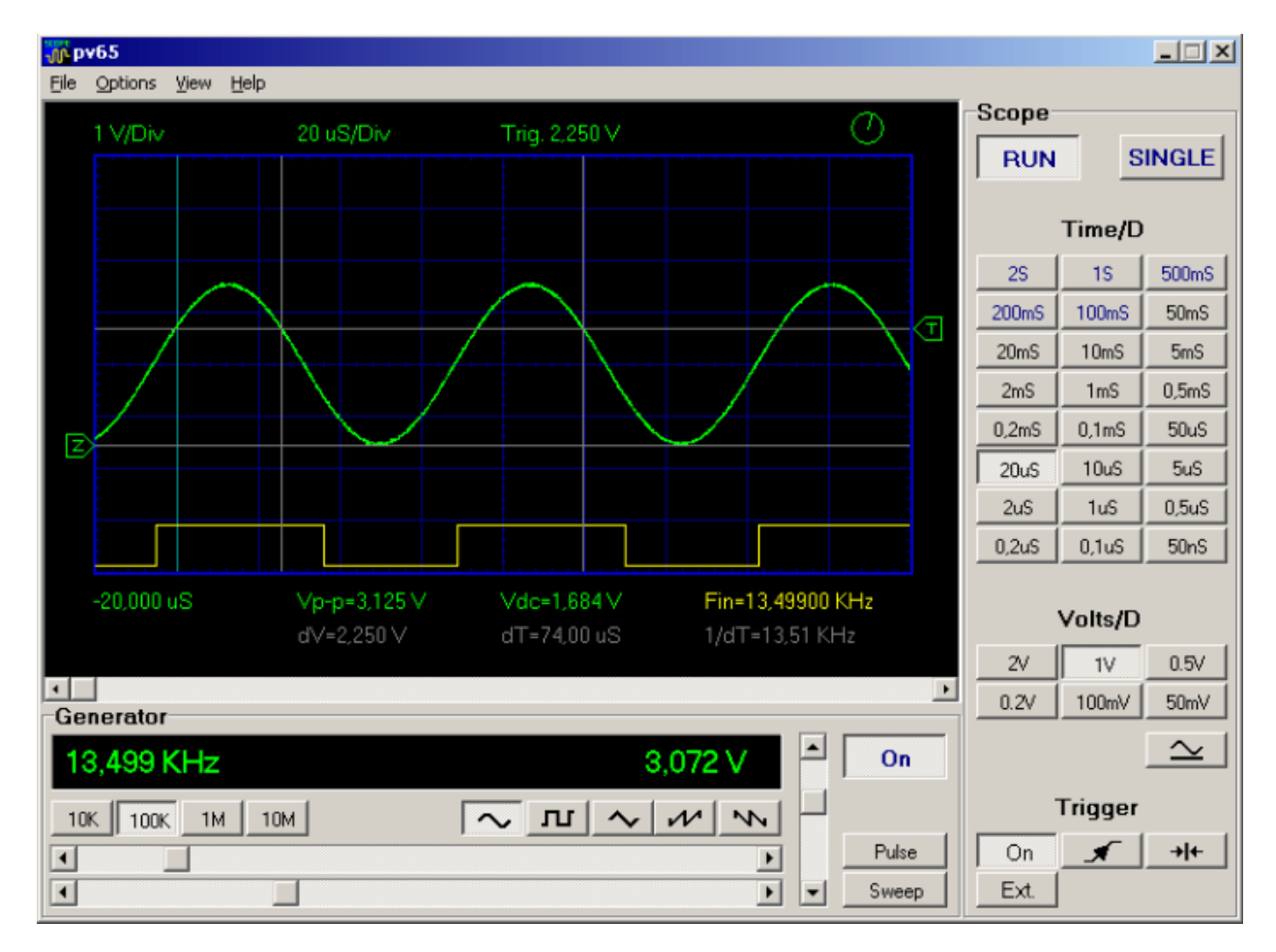

**ПРОГРАММНОЕ ОБЕСПЕЧЕНИЕ**

## **SCOPE**

- **[Run]** многократный запуск развертки.
- **[Single]** однократный запуск развертки.
- **Time/D** кнопки установки Время/дел.
- **Volts/D** кнопки установки Вольт/дел.
- **[ ~ ]** Открытый/Закрытый вход.

## **TRIGGER**

- **[ On ]** включение синхронизации.
- **[ / ]** выбор синхронизации по фронту/срезу входного сигнала.
- **[ >|<]** установка позиции отображения момента синхронизации в начало экрана.
- **[Ext.]** внешняя синхронизация.

# **GENERATOR**

Генератор включается кнопкой **[On].** Генератор может работать в трёх режимах: функциональный генератор, генератор импульсов, генератор качающейся частоты.

## **Функциональный генератор**

**[10K]...[10M].** Выбор диапазона частоты.

Кнопки формы генерируемого сигнала — синусоидальная, меандр, треугольная, пилообразная (в диапазоне 10 М — форма генерируемого сигнала только синусоидальная).

Верхний регулятор — установка частоты грубо.

Нижний регулятор — установка частоты точно.

Регулятор амплитуды выходного сигнала 1V...4V.

## **Генератора импульсов — [Pulse]**

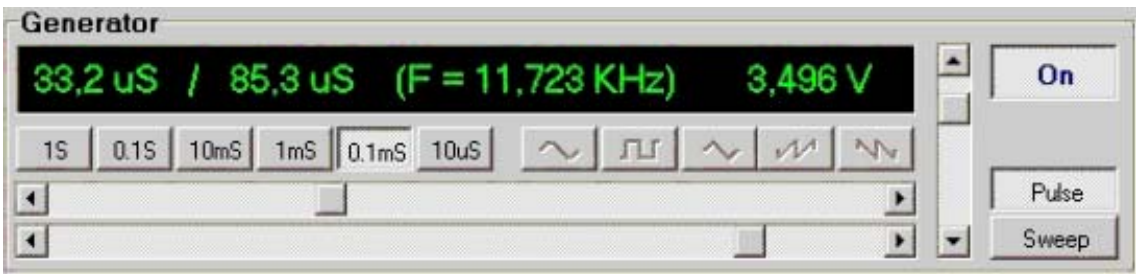

**[1S]...[10uS].** Выбор диапазона периода импульсов.

Верхний регулятор — длительность импульса.

Нижний регулятор — период повторения импульсов.

Регулятор амплитуды выходного сигнала 1V...4V.

## **Генератор качающейся частоты (синхронно с развёрткой осциллографа) — [Sweep]**

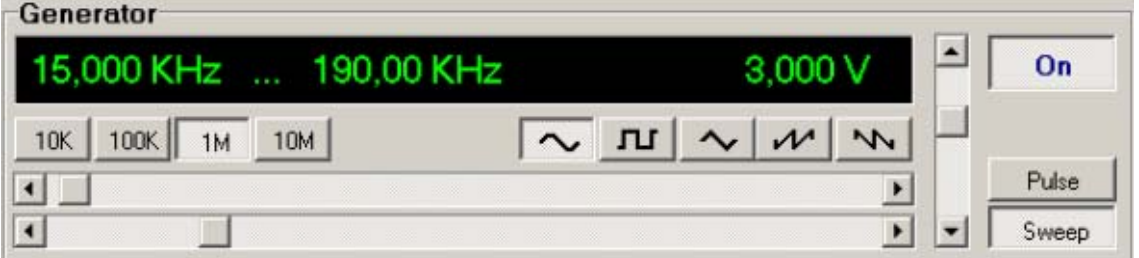

**[10K]...[10M].** Выбор диапазона частоты.

Кнопки формы генерируемого сигнала — синусоидальная, меандр, треугольная, пилообразная (в диапазоне 10 М — форма генерируемого сигнала только синусоидальная).

Верхний регулятор — начальная частота.

Нижний регулятор — конечная частота.

Регулятор амплитуды выходного сигнала 1V...4V.

## **МЕНЮ ПРОГРАММЫ**

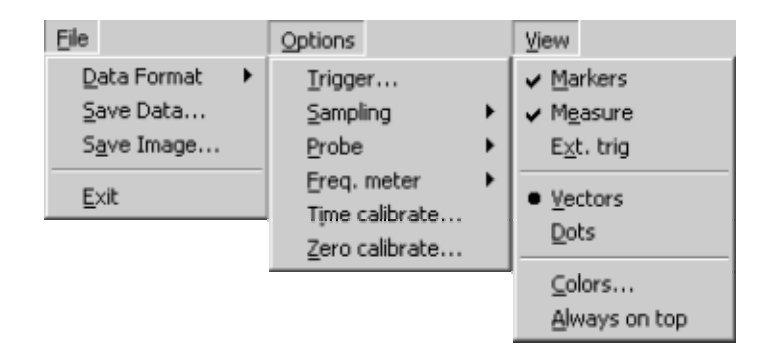

#### **File**

**Data format** — формат сохраняемого файла данных.

Text — текстовый формат ASCII. Row binary — сохранение данных в двоичном виде, 1 байт соответствует одному отсчёту.

**Save Data...** — сохранение файла данных.

**Save image...** — сохранение графического файла (BMP).

Для сохранения файла остановите запуск программы.

## **Options**

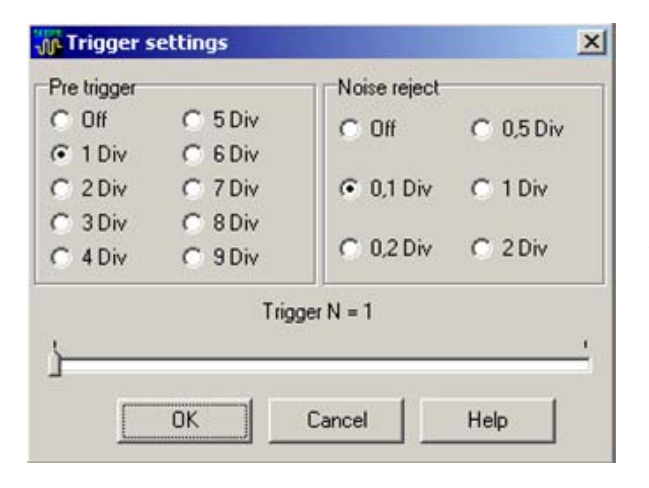

**Trigger...** — режимы синхронизации.

Pre trigger — длина предвыборки — 0...9 делений.

Noise reject — уровень шумоподавления при синхронизации (гистерезис) — 0 дел...2 дел.

Trigger N — номер фронта/среза вызывающего синхронизацию — 1...255.

## **Sampling**

Normal — частота дискретизации зависит от значению Time/D.

Peak detect — режим регистрации выбросов (глитчей) и подавление эффекта наложения спектров. При всех значениях частоты горизонтальной развёртки частота дискретизации максимальна (100 МГц), в память записываются минимальные и максимальные значения сигнала за период выборки.

**Probe** — установить в соответствии с типом подключенного пробника (1:1, 1:10).

**Freq. meter** — выбор источника сигнала для частотомера.

Internal trig. — внутренняя синхронизация (от сигнала осциллографа). Ext. trig — внешний вход синхронизации (от 2 Гц до 30 МГц). Ext. trig HF — внешний вход синхронизации (от 16 Гц до 250 МГц).

**Time calibrate...** — калибровка внутреннего источника частоты. Для калибровки необходим эталонный источник частоты (генератор) либо частотомер. 1ppm = 10\*E-6

**Zero calibrate...** — калибровка уровня нуля.

**Процедура калибровки.**

- 1. Отключить разъёмы BNC осциллографа и генератора.
- 2. Нажать кнопку [Start]. (Процедура занимает 3—5 сек.)
- 3. По окончании нажните [OK].

## **View**

**Markers** — включает маркеры.

**Measure** — выводит на экран результаты автоматических измерений.

Vp-p — амплитуда (значения от пика до пика).

Vdc — величина постоянной составляющей.

Fin — результат работы частотомера.

**Ext. trig** — включает отображение сигнала на входе внешнего триггера.

**Vectors/Dots** — способ отображения сигнала.

Vectors — отсчеты соединяются с помощью векторов. Dots — при развертках 0,2 мкс—50 нс сигнал отображается в виде точек соответствующих выборкам АЦП.

**Colors...** — установка цветов программы.

[Default] — сброс в значению по умолчанию.

**Always on top** — окно программы отображается поверх других окон.

## **Установка и подключение**

Программа не требует установки на компьютер, в ходе работы программа не изменяет содержимое системных файлов и не делает записей в системный реестр. В систему устанавливается только драйвер интерфейса USB.

1. Скопируйте директорию PV6501 в удобное вам место на винчестере.

2. Подключите прибор к USB. Когда windows обнаружит устройство укажите "Установка из указанного места", на директорию ...\PV6501\Driver.

3. Запустите файл PV6501.exe. При первом включении проведите калибровку уровня нуля устройства.

При работе создаётся файл PV6501.ini в котором хранятся текущие настройки оболочки, если вы хотите вернуться к значениям по умолчанию удалите этот файл.

# **Удаление**

Удалите директорию PV6501.

## **ПРИМЕНЕНИЕ**

1. Гарантированная регистрация коротких импульсов на медленной развёртке (1 сек/деление).

На вход осциллографа поданы импульсы длительностью 30 нс и периодом повторения 1 сек.

Режим Peak detect включен.

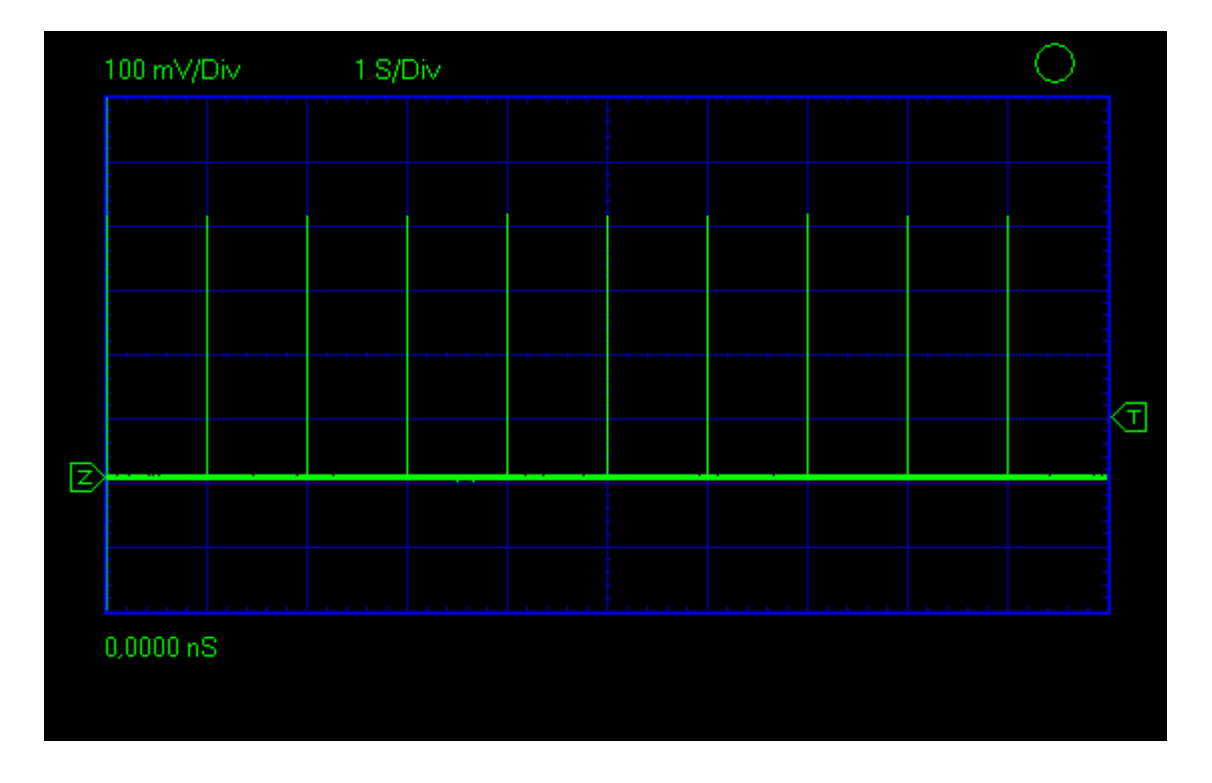

2. АЧХ и полоса пропускания пьезокерамического фильтра на 455 КГц, используемого в большинстве приёмников и радиотелефонов.

Амплитуда генератора 4 Vp-p, сигнал синусоидальный. Сигнал подан от генератора через резистор 2 К. На выходе фильтр нагружен на 2 K. Режим качания частоты от 430 КГц до 480 КГц (5 КГц в клетке). Вход осциллографа 1:1.

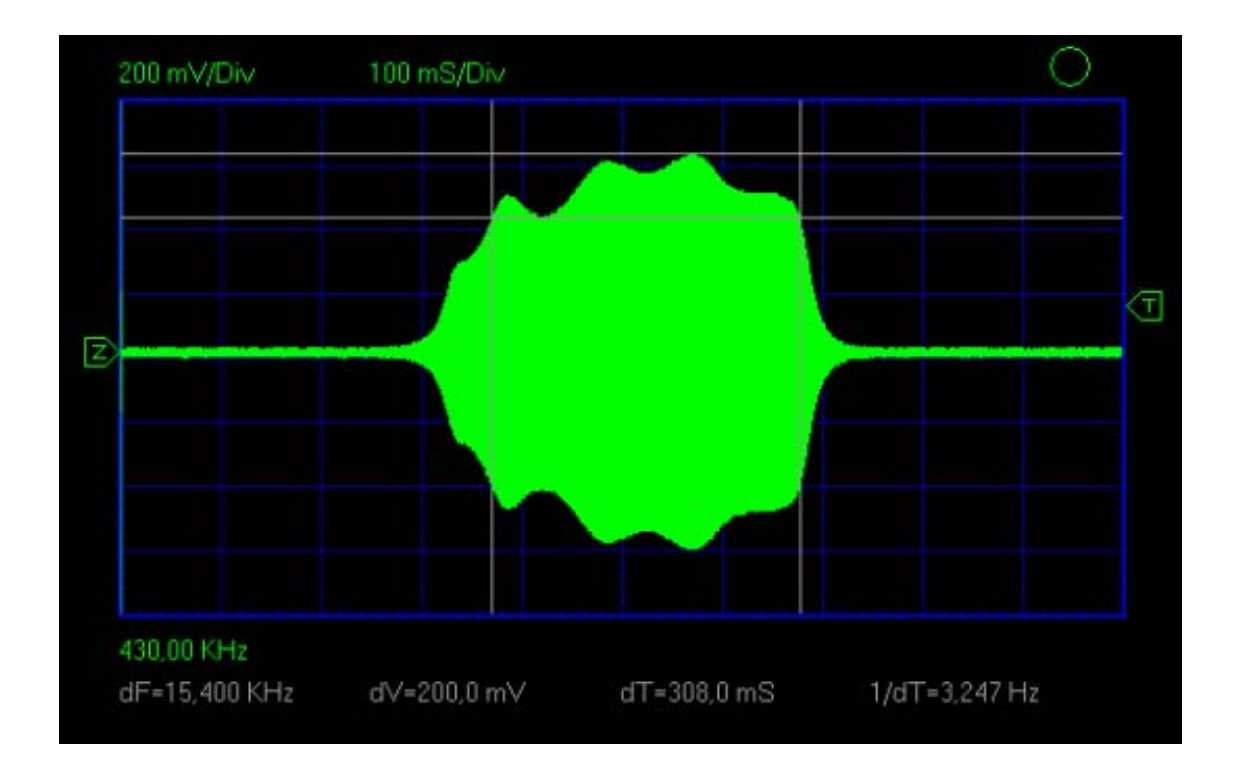

3. Параллельный резонанс кварца 6 МГц (ёмкость щупа используется как нагрузочная).

Амплитуда генератора 4 V p-p, сигнал синусоидальный. Сигнал подан от генератора напрямую на один вывод кварца. На другой подключен щуп. Режим качания частоты от 5,990 МГц до 6,010 МГц (2 КГц в клетке). Вход осциллографа 1:1. Частота резонанса = 5,990 МГц + 11,400 КГц = 6,0014 МГц

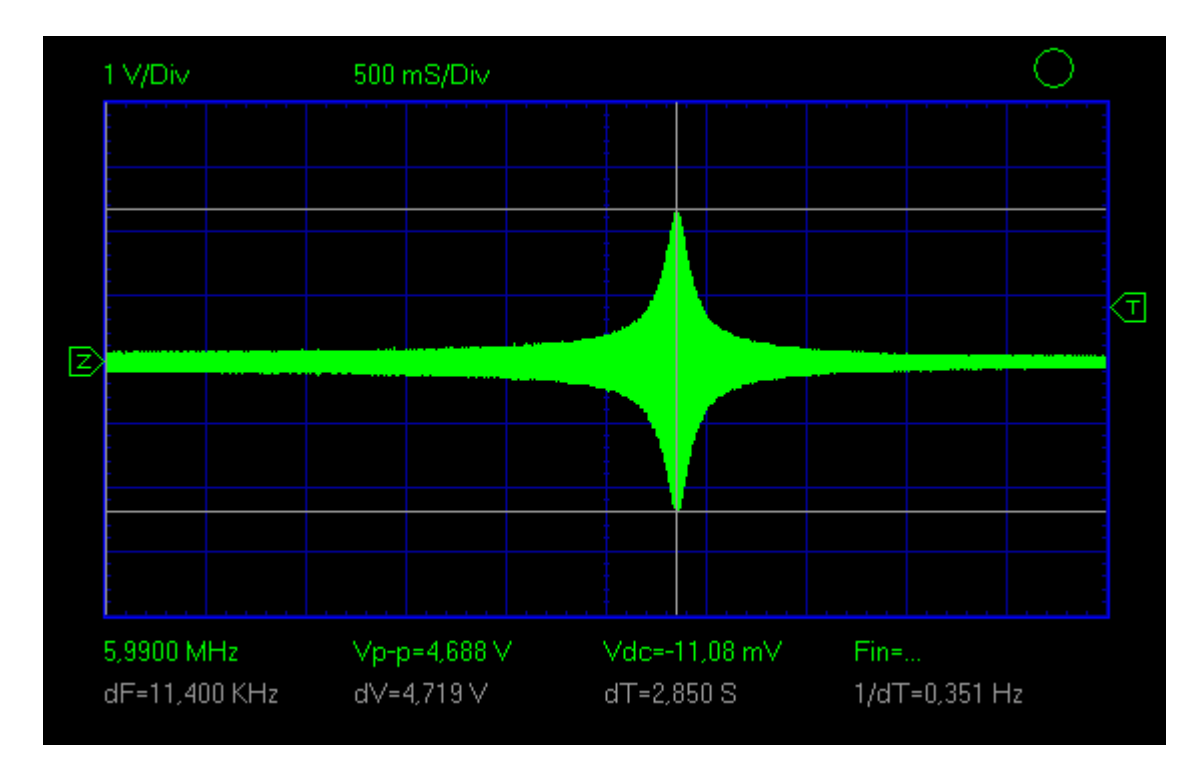

4. Устойчивая синхронизация зашумлённого сигнала.

Установлено шумоподавление 2 деления. Pre trigger установлен на 5 делений.

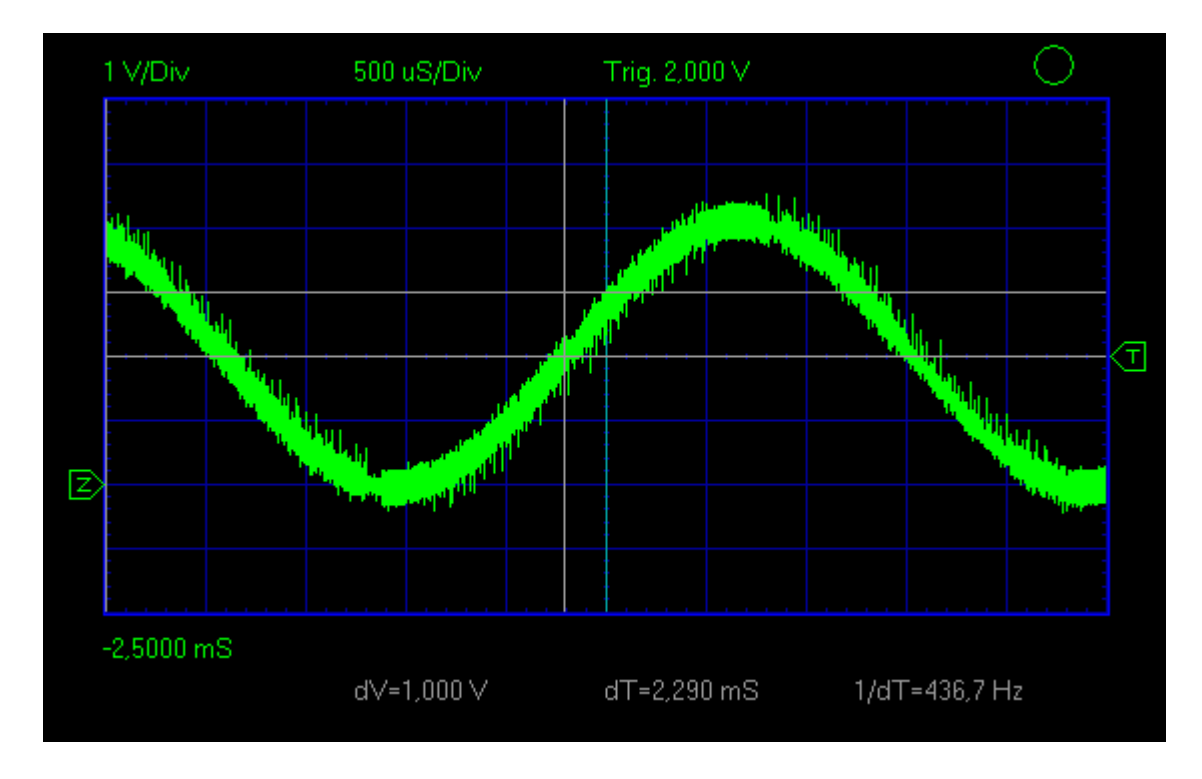

5. Запуск кварцевого генератора микроконтроллера ATMega-48. Использование входа внешней синхронизации **[Ext].**

Вход внешней синхронизации подключен к выводу питания микроконтроллера. Щуп осциллографа установлен 1:10 и соединён с выходом кварцевого генератора. Для того что бы снять осциллограмму нажите **[SINGLE],** затем подайте питание на микроконтроллер.

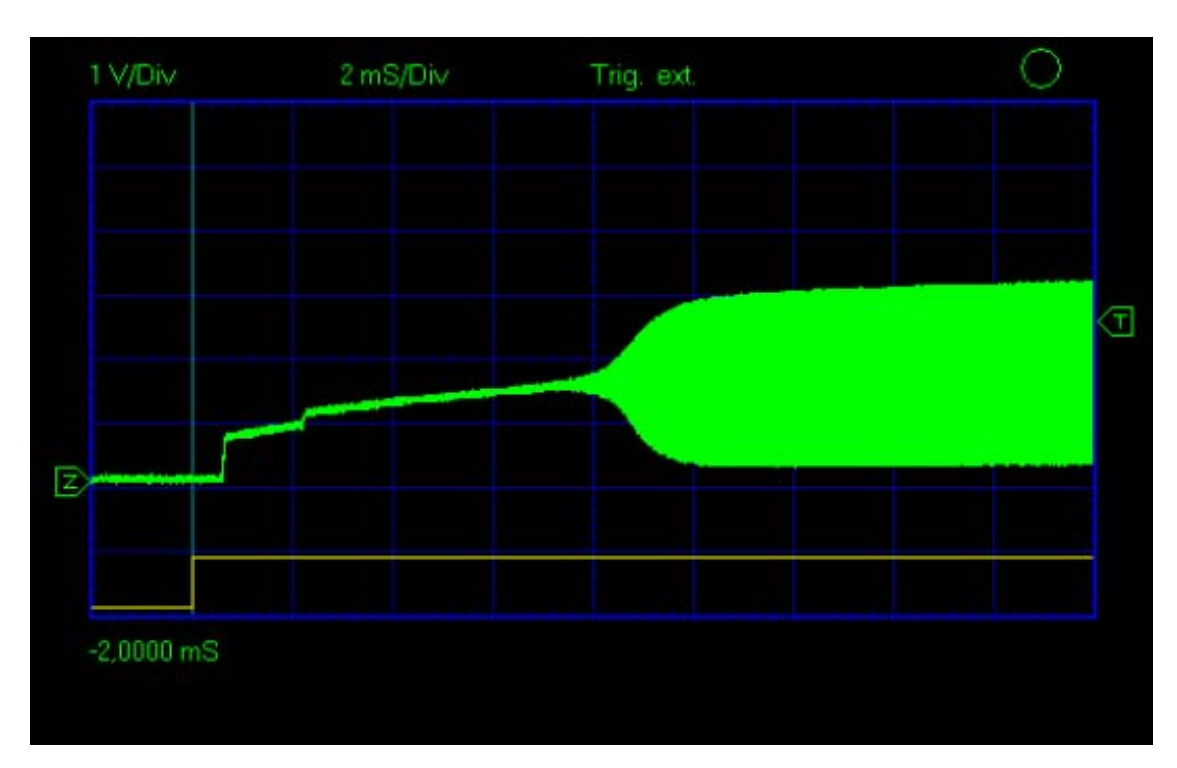

6. Накачка дросселя импульсного стабилизатора MC34063.

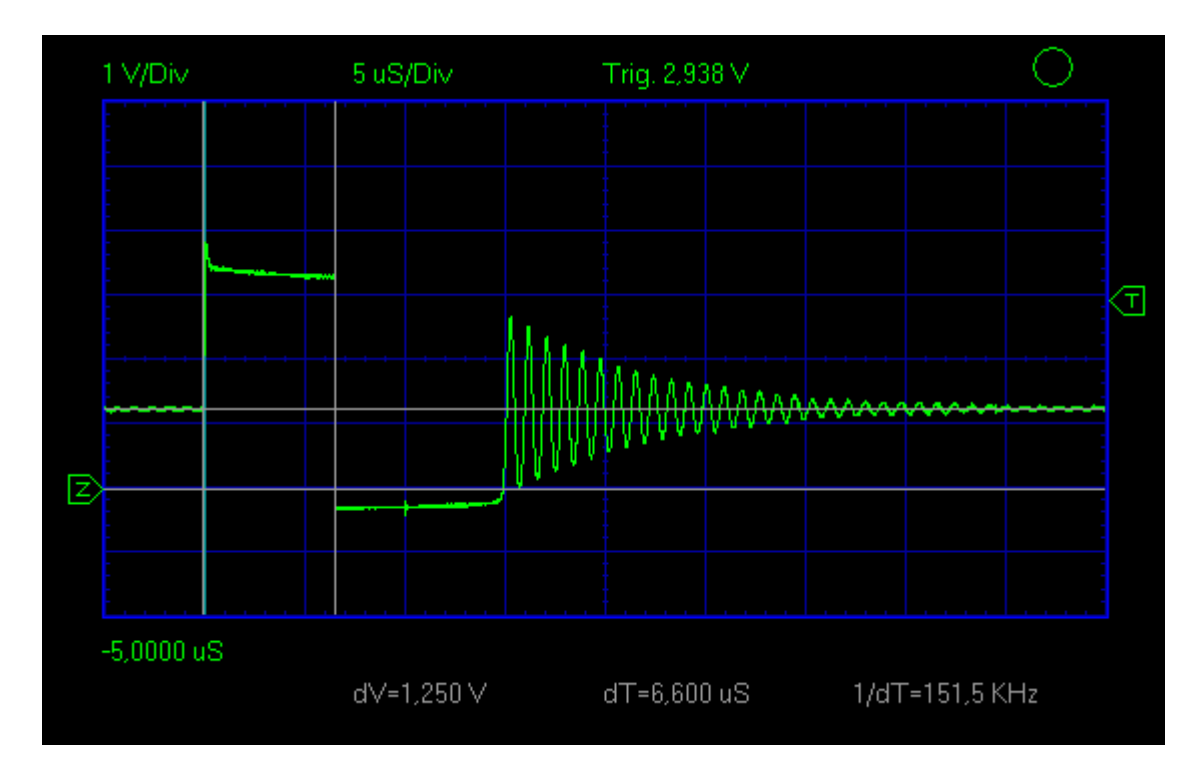